### Veeam Backup

#### **: Veeam Backup Server**

قلب سیستم پشتیبان گیریست به نحوی که تمامی روال ها و کارها را تعریف و اجرا می نماید. مدیریت و مانیتورینگ ماشین ها، ارتباط با vCenter ، گرفتن Snapshot ، اختصاص Proxy Backup و Storage از دیگر وظایف آن می باشد.

مراحل پروسه ی پشتیبان گیری به صورت ذیل می باشد:

- -1 زمان بند یا scheduler یک پروسه یا روال کاری را شروع می نماید.
- -2 سپس به vCenter متصل شده و کارها را اولویت بندی و سازماندهی می کند.
	- -3 فضای ذخیره سازی را بررسی می نماید.
	- -4 بهترین و نزدیک ترین Proxy Backup را پیدا می کند.
	- -5 پروسه پشتیبان گیری ماشین ها را به BP مربوطه اختصاص می دهد.
- -6 آیتم های دیگر مانند پهنای باند مورد نظر برای انتقال backup را تنظیم و اختصاص می دهد.
- -7 تمامی پروسه های پشتیبان گیری به ترتیب پشت سر هم یا به صورت موازی اجرا شده و در نهایت اطالعات مربوط به backup ها و اطمینان از صحت روند کاری جمع آوری می گردد.

#### **: Proxy Server**

نقش اصلی آن پیدا کردن بهترین مسیر برای انتقال backup گرفته شده می باشد. بنا به نوع ارتباط می تواند به دو صورت ذیل باشد:

- -1 ماشین فیزیکی که ارتباط مستقیم با ذخیره ساز SAN از طریق کانال فیبر نوری یا iSCSI دارد.
	- -2 ماشین مجازی که به فضای ذخیره ساز دسترسی دارد.

## **: Repository**

به محل ذخیره شدن اطالعات و backup ها می گویند و در حقیقت فولدری بر روی SAN است.

هر روند کاری یا Job تنها از یک repository می تواند استفاده کند در صورتی که هر repository می تواند به چندین job اختصاص داده شود. Repository می تواند ویندوز یا لینوکس یا یک SMB باشد. در سیستم عامل ها باید توجه داشت که درایوهای map شده قابل استفاده نبوده و اگر نیاز به استفاده از آن ها هست، بایستی مسیر UNC و احراز هویت آن تعریف گردد. دیگر فضاهای موجود مانند دیسک های محلی و SAN متصل به سیستم عامل قابل استفاده می باشند.

اگر می خواهید از طریق WAN پروسه پشتیبان گیری را انجام دهید پیشنهاد می شود یک BP جداگانه در site remote اختصاص داده شود.

اجزای دیگر مانند Manager Enterprise Backup Veeam وجود دارند که نصب آن ها اختیاریست. VBEM در حقیقت یک اینترفیس تحت وب است که امکان مدیریت بر روی چندین server backup Veeam را می دهد. VBEM می توان بر روی سرور جداگانه و یا مشترک با server backup نصب شود.

### **: Veeam explorer for exchange**

برای بازیابی اجزای ایمیل سرور 2010 Exchange طراحی شده است به صورتی که بتواند ایمیل های ارسالی و دریافتی و . . . را به تفکیک بازیابی کند.

#### **: Veeam explorer for sharepoint**

همانطور که از نامش پیداست، مختص پشتیبان گیری از sharepoint می باشد.

#### **: Veeam explorer for SAN Snapshot**

راه حلی اختصاصی برای ذخیره سازهای شرکت HP است تا بتوان ماشین های مجازی را به راحتی از طریق snapshot های گرفته شده توسط storage بازیابی کرد.

#### **: Veeam Backup Search**

وقتی تعداد زیادی ماشین backup گرفته شده داشته باشیم می تواند سودمند واقع گردد.

#### **: Universal Application-Item Recovery (U-AIR)**

برای بازگردانی سرویس هایی چون directory active یا SQL کاربرد دارد و نیز می تواند قسمتی از پروسه ی بازیابی را در اختیار کاربران بگذارد. نحوه ی پشتیبان گیری در Veeam بر پایه ایجاد یک تونل بین هاست مبدا و ذخیره ساز مقصد است تا اطالعات به صورت بالک های پشت سر هم منتقل شوند. معموال اولین backup به صورت full بوده و باقی به صورت incremental و فقط اعمال تغییرات می باشد.

برای پشتیبان گیری درون یک سایت، از دوسرویس یکی بر روی Source Host و دیگری بر روی Repository استفاده می شود. به سرویس اجرا شده بر روی هاست Service Transport side-Source گفته شده و سرویس اجرا شده بر روی Repository به نام .باشد می Target-Side Transport Service

اگر Repository یک سیستم عامل ویندوزی یا لینوکسی باشد، سرویس Transport به صورت ذیل خواهد بود.

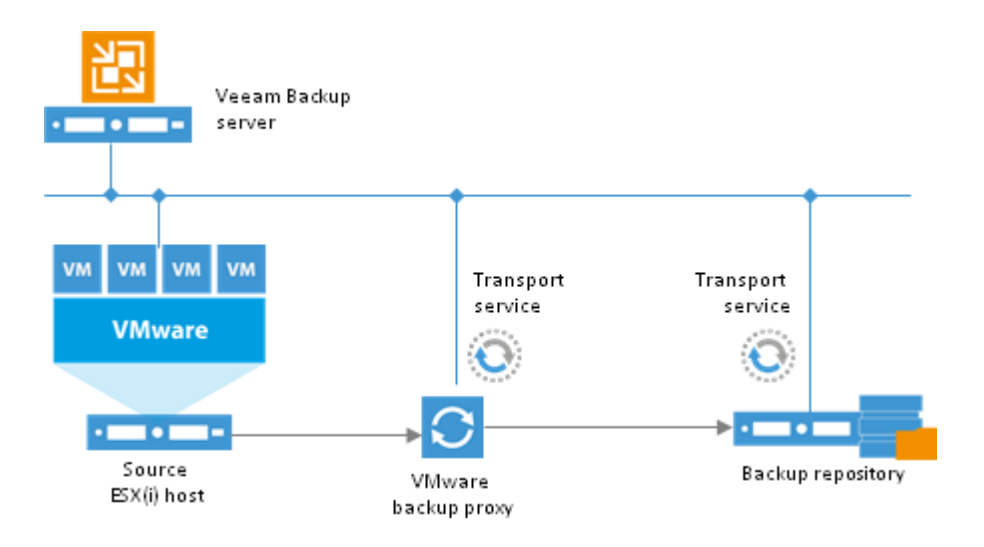

اگر Repository یک SMB باشد، سرویس Transport به صورت شکل زیر خواهد بود.

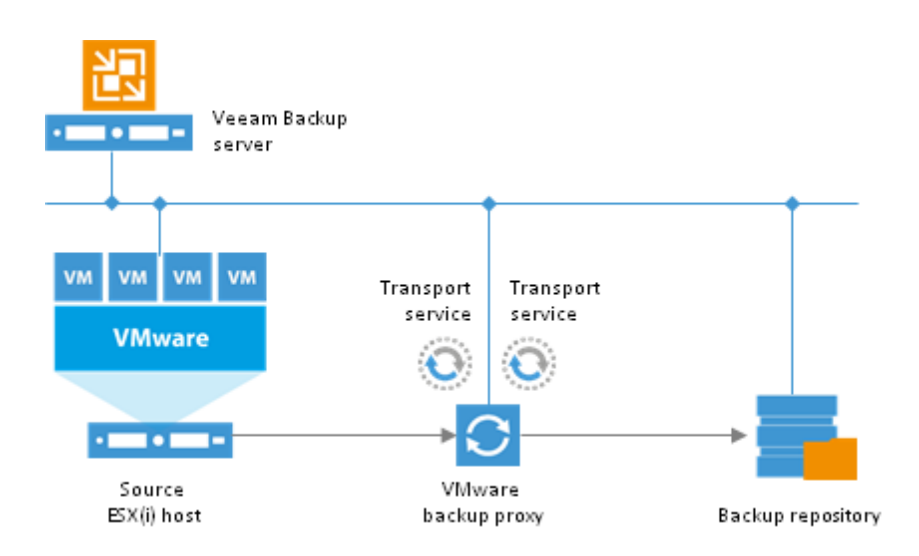

نکته: لازم به ذکر است در این حالت معمولی و ساده، می توان Veeam Backup Server و Veeam Proxy Server و Backup Repository را بر روی یک سیستم پیاده نمود.

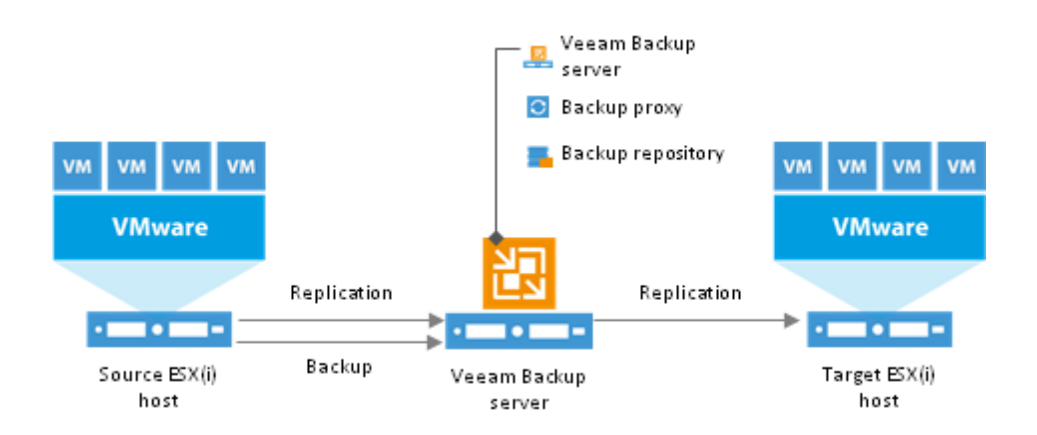

هنگامی که نیاز به پشتیبان گیری از طریق WAN یا الین ارتباطی ضعیفی داشته باشیم می بایست proxy Backup را در سمت ماشین هایی که می خواهیم از آنها پشتیبان بگیریم، قرار دهیم تا سرویس Transport Side-Source را روی ان داشته باشیم. Repository هم، در طرف دیگر ارتباط قرار گرفته وسرویس Target-side Transport روی ان فعال می شود. حال با برقراری تونل ارتباطی بین این دو سرویس پروسه ی پشتیبان گیری شروع می شود.

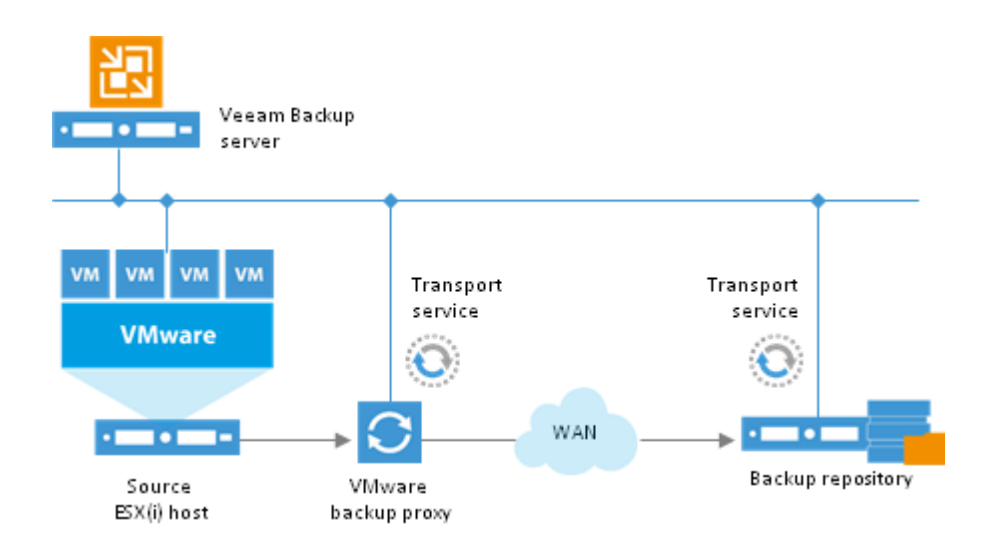

اگر بخواهیم پشتیبان از طریق WAN را بر روی یک SMB بگیریم، باید یک proxy backup سمت ماشین ها و یکی دیگر سمت repository داشته باشیم.

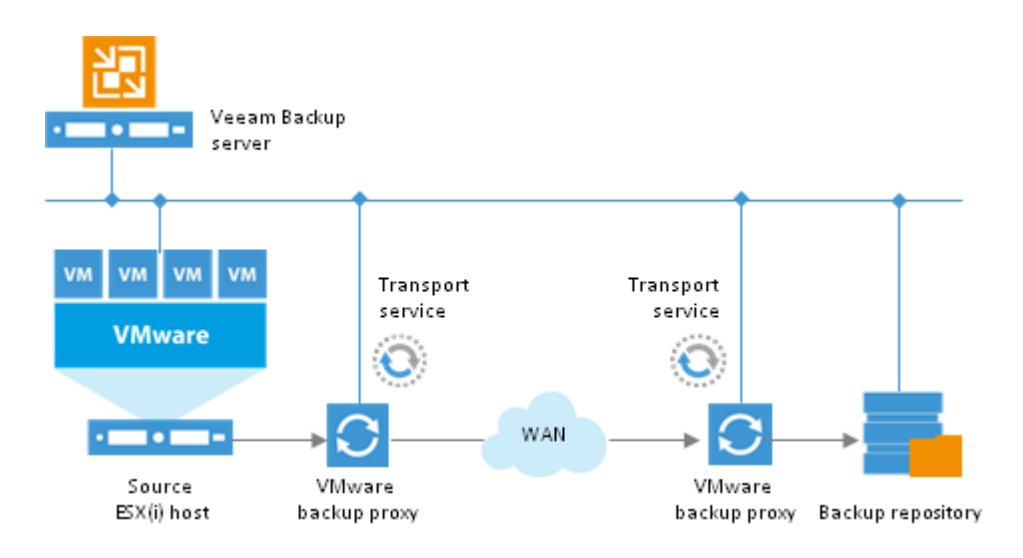

 **verification and Recovery** : سرویس vPower Veeam بر روی ویندوز متصل به repository ،فعال بوده و به هاست ESX امکان دسترسی به backup های گرفته شده را به صورت VMDK می دهد.

**SureBackup** : امکان اجرای ماشین های مجازی را به صورت مستقیم از روی backup های گرفته شده در یک محیط آزمایشی می دهد.

**LAB Virtual** : محیطی مجازی برای تست و اطمینان از صحت عملکرد ماشین های مجازی backup گرفته شده می باشد.

**Job Verification Recovery** : مراحل و اجزای پشتیبان گیری از قبیل سیستم عامل، ماشین مجازی و برنامه ها را برای اطمینان

از صحت عملکرد بررسی می نماید.

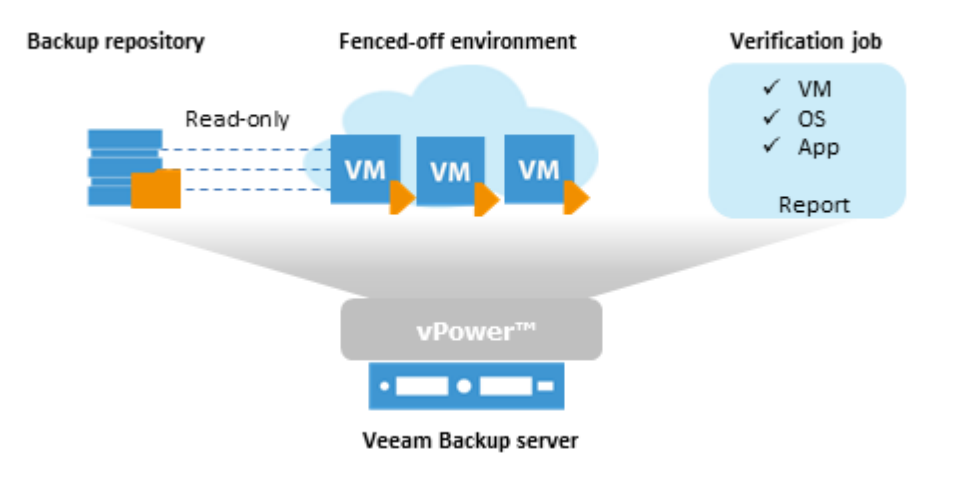

**Recovery** : امکان بازگردانی اطالعات به دو صورت بر پایه image و فایل ارائه می دهد.

**Incremental Reverse** : پس از اولین پشتیبان گیری، تغییرات را هر دفعه به صورت بالک های پشت سرهم گرفته و در نهایت یک backup Full با تمامی تغییرات می سازد. از این حالت برای پشتیبان گیری بر روی دیسک های محلی و ذخیره ساز استفاده می شود.

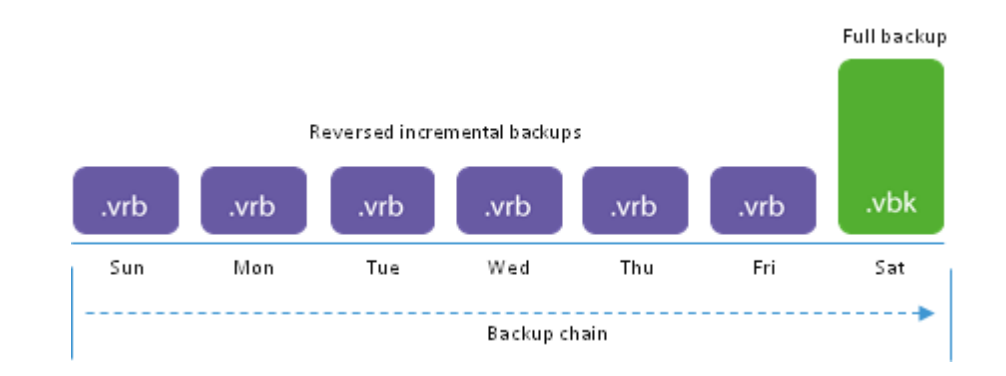

## : **Forward Incremental**

ابتدا یک Backup Full گرفته و سپس تغییرات را گرفته و نگهداری می کند. از این روش برای پشتیبان گیری از اطالعات یک Remote Site و یا بین ذخیره ساز ها استفاده می شود.

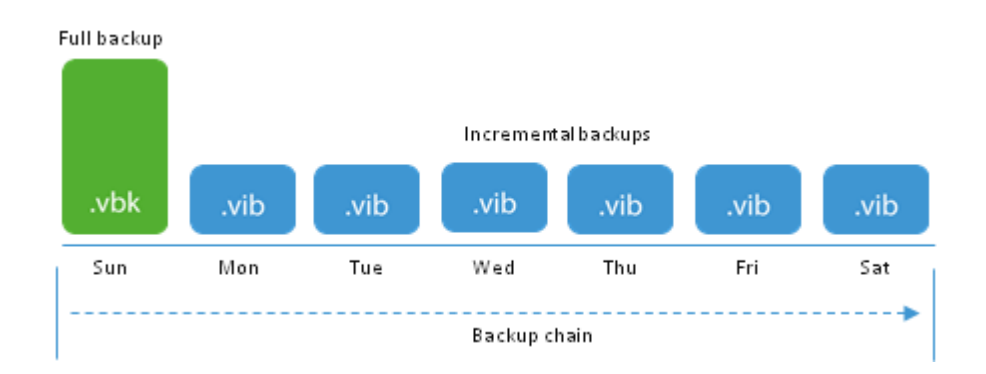

## : **Backup Job**

امکان ایجاد یک backup Duplicate را بر روی محل دوم یا جایی خارج از سایت می دهد.

**مراحل پشتیبان گیری از ماشین های مجازی**

# **1( اتصال به hypervisor یا vCenter**

ابتدا می بایست هاست ماشین های مجازی اضافه شود تا بتوان از ماشین های مستقر بر روی آن backup گرفت. اگر چندین پلت فرم hypervisor و ماشین های فیزیکی متعدد داشتیم، بهتر است به vCenter متصل شویم تا دیگر نیازی به شناسایی تک تک هاست های موجود نداشته باشیم.

برای این کار ابتدا از مسیر زیر اقدام می نماییم:

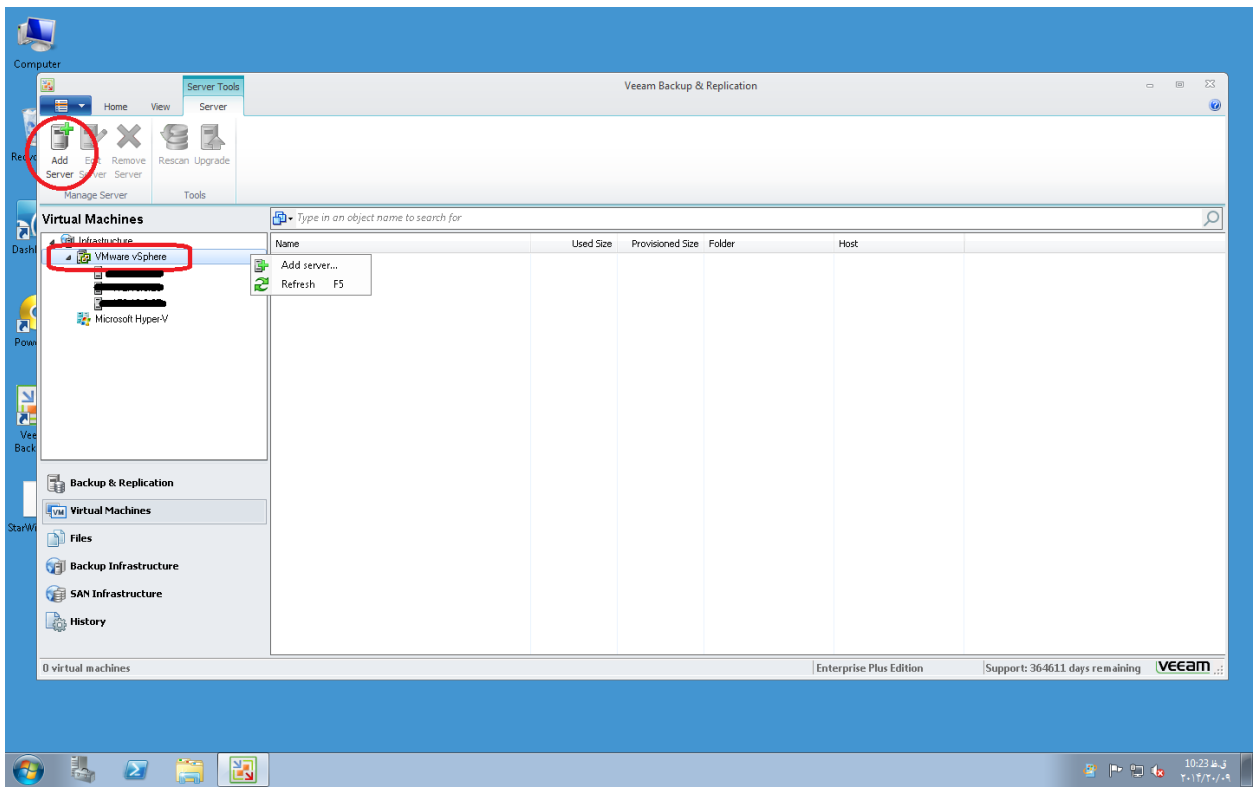

سپس آدرس آی پی هاست مورد نظر را وارد می کنیم:

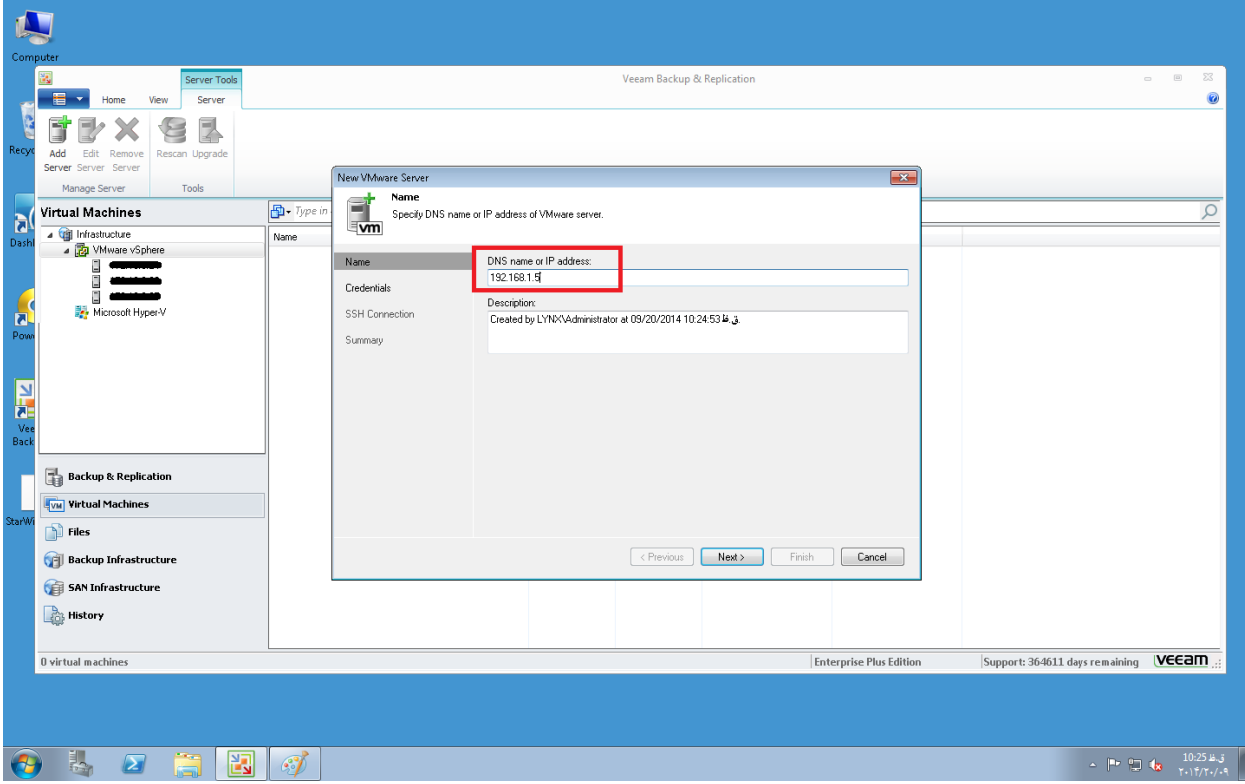

در مرحله بعد با وارد کردن نام کاربری و رمیز عبور هاست مورد نظر یا vCenter می توان به ماشین های مجازی موجود دسترسی پیدا کرد.

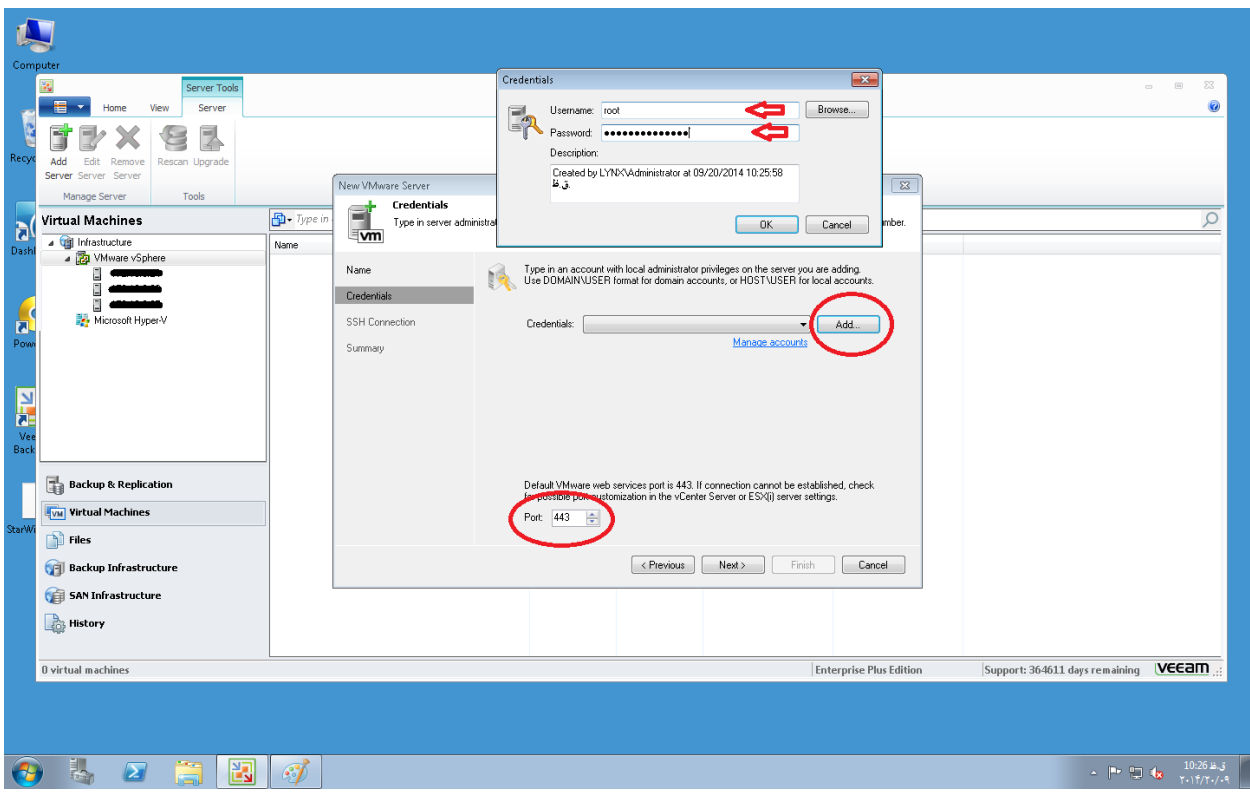

بایستی توجه داشت که برای الحاق vCenter از باز بودن پورت شماره 443 اطمینان حاصل نمایید. همچنین برای هاست ESXi پورت های

443 و 202 و 22 مورد نیاز می باشند. جدول پورت های مورد نیاز به شرح ذیل می باشند:

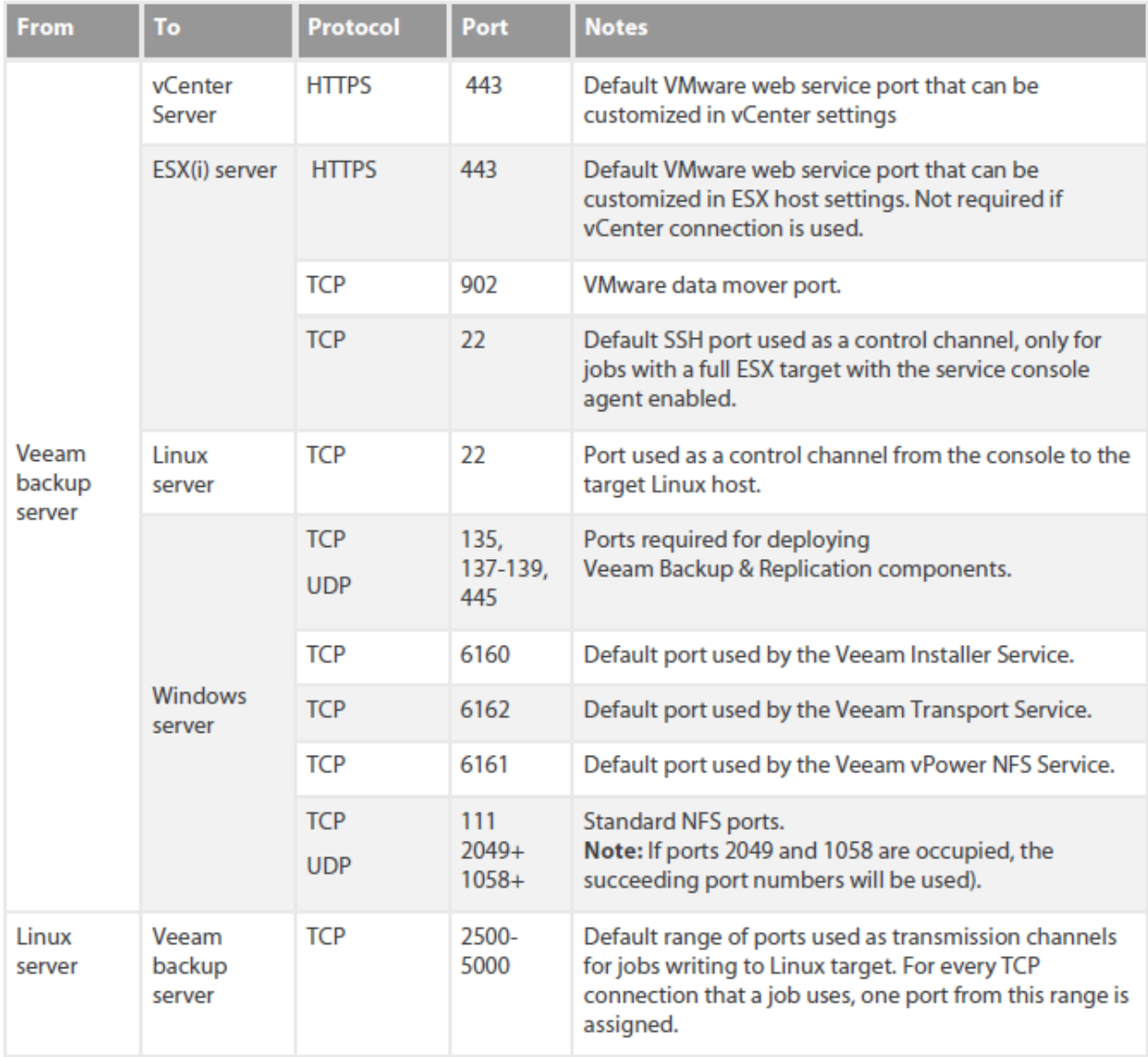

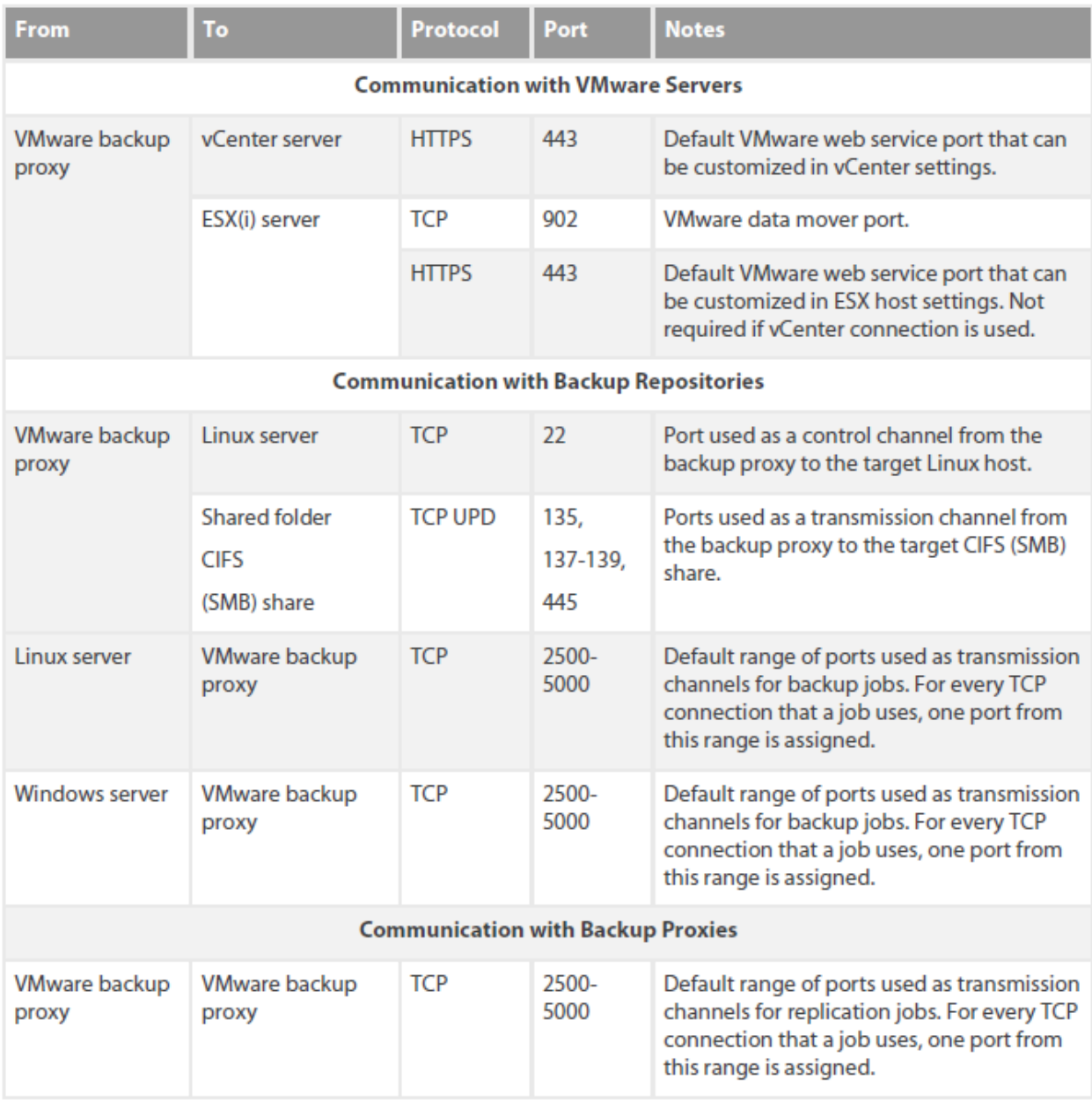

# **2( پشتیبان گیری از ماشین های مجازی**

مراحل ایجاد یک روند کاری برای Image گرفتن از یک یا چند ماشین مجازی به شرح زیر می باشد:

ایبتدا یک روند کاری یا همان job ایجاد می کنیم.

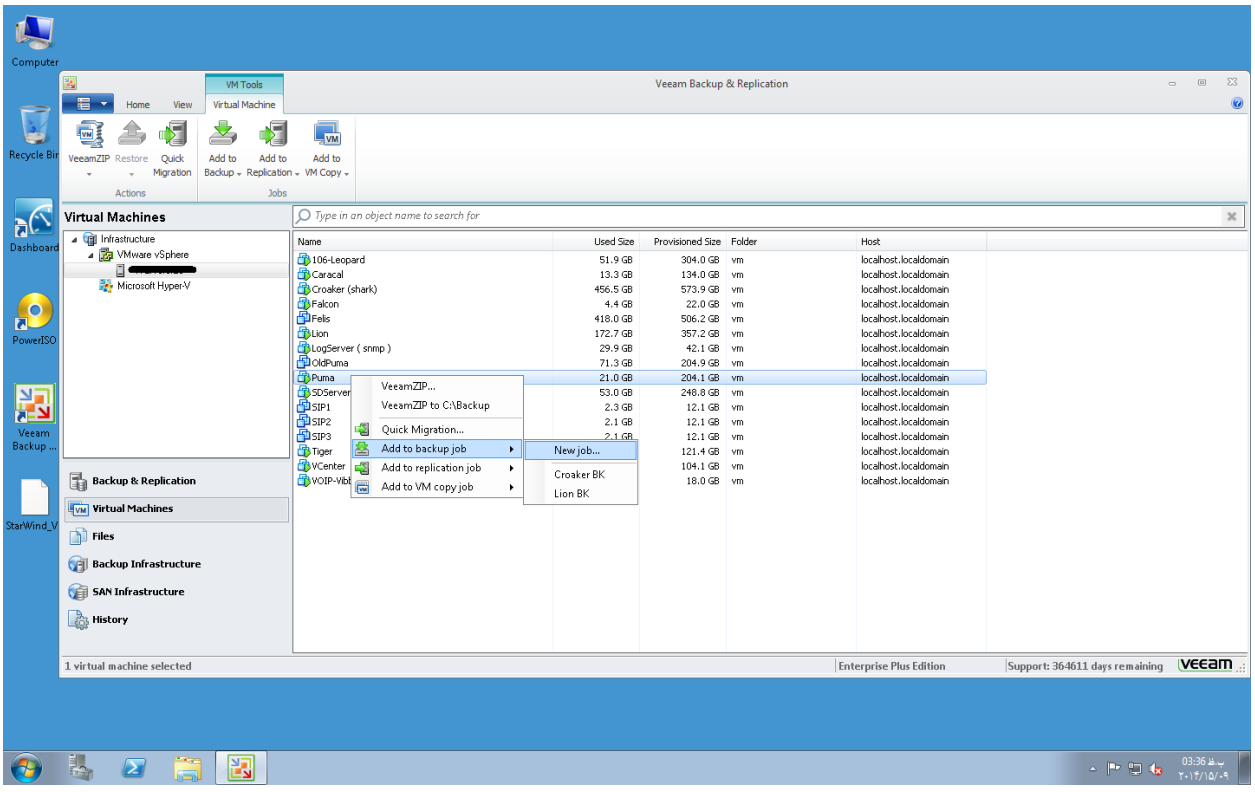

حال نام روند کاری را وارد می نماییم.

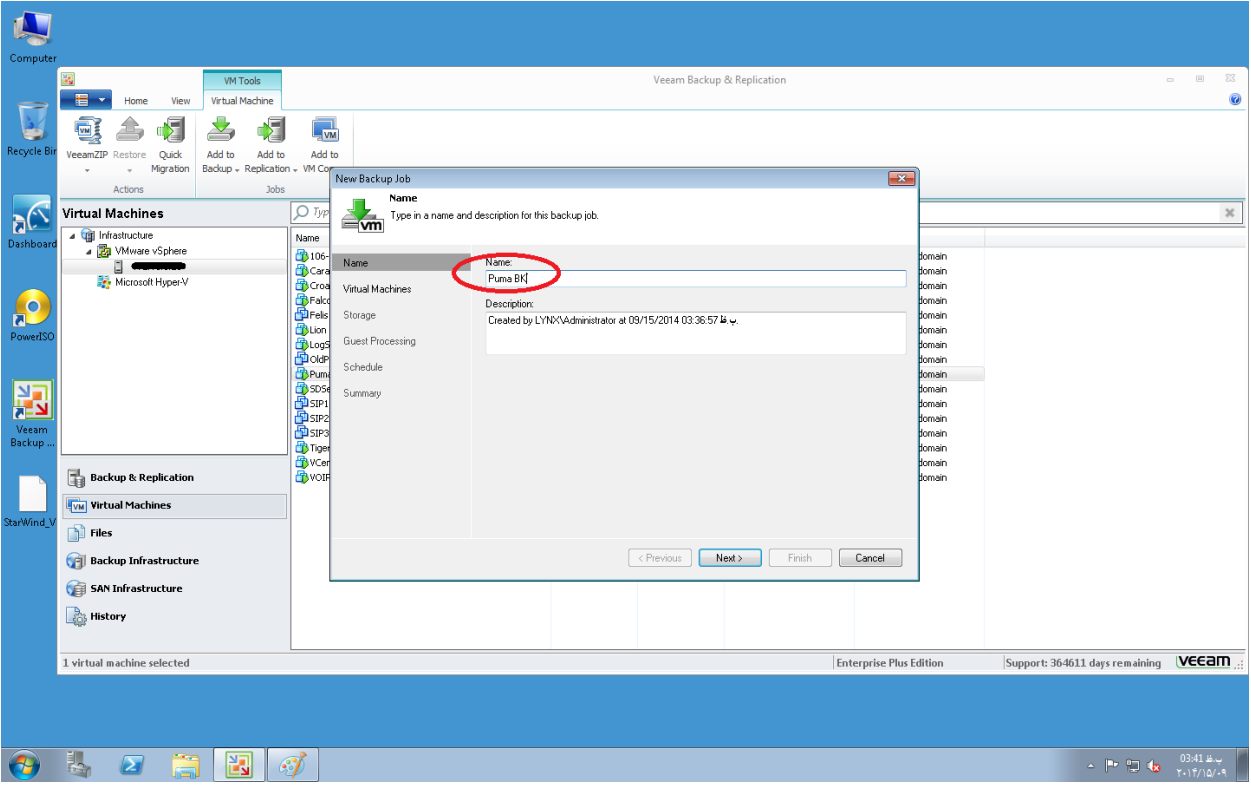

در اینجا می توان ماشین های مورد نظر را به job مربوطه اضافه نمود.

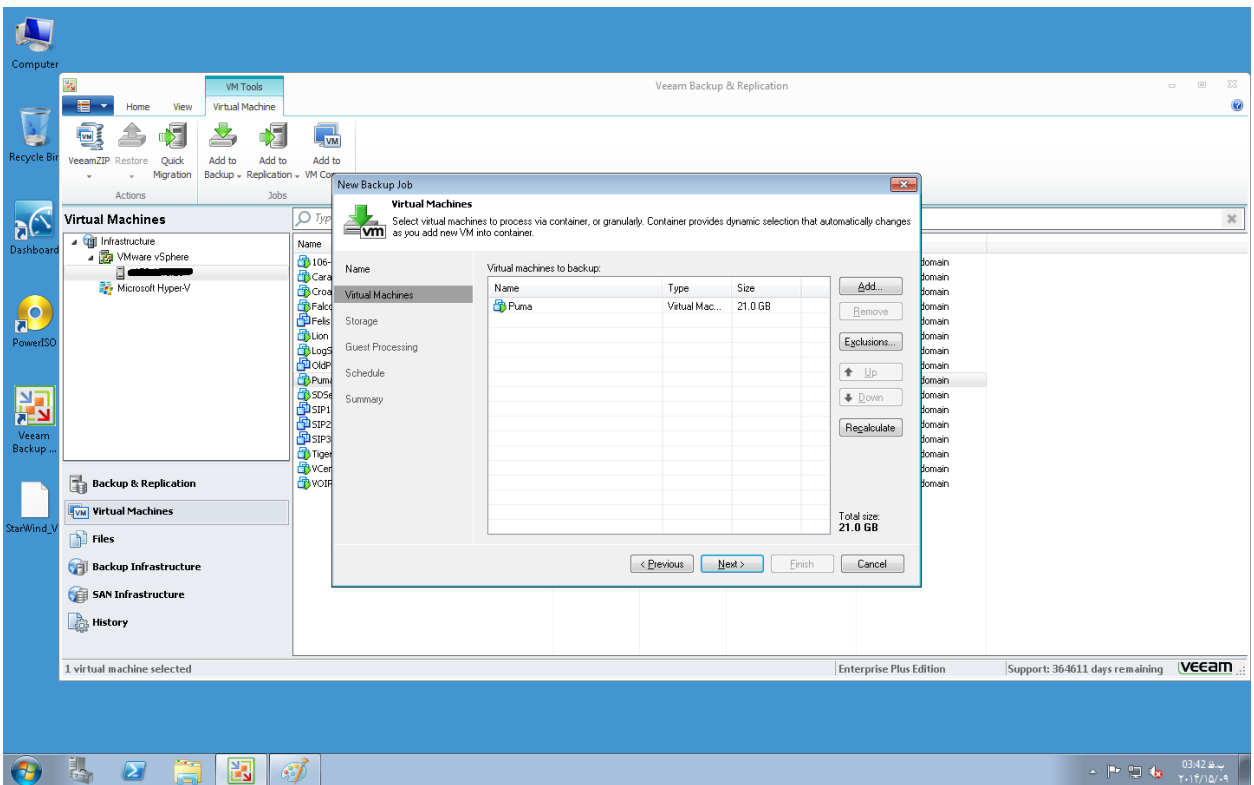

حال می توان نوع backup گیری را مشخص کرد. اگر این backup از طریق یک ارتباط WAN بود بهتر است از نوع forward

incremental یا همان incremental استفاده نمود در غیر اینصورت incremental reverse می توان بهره جست.

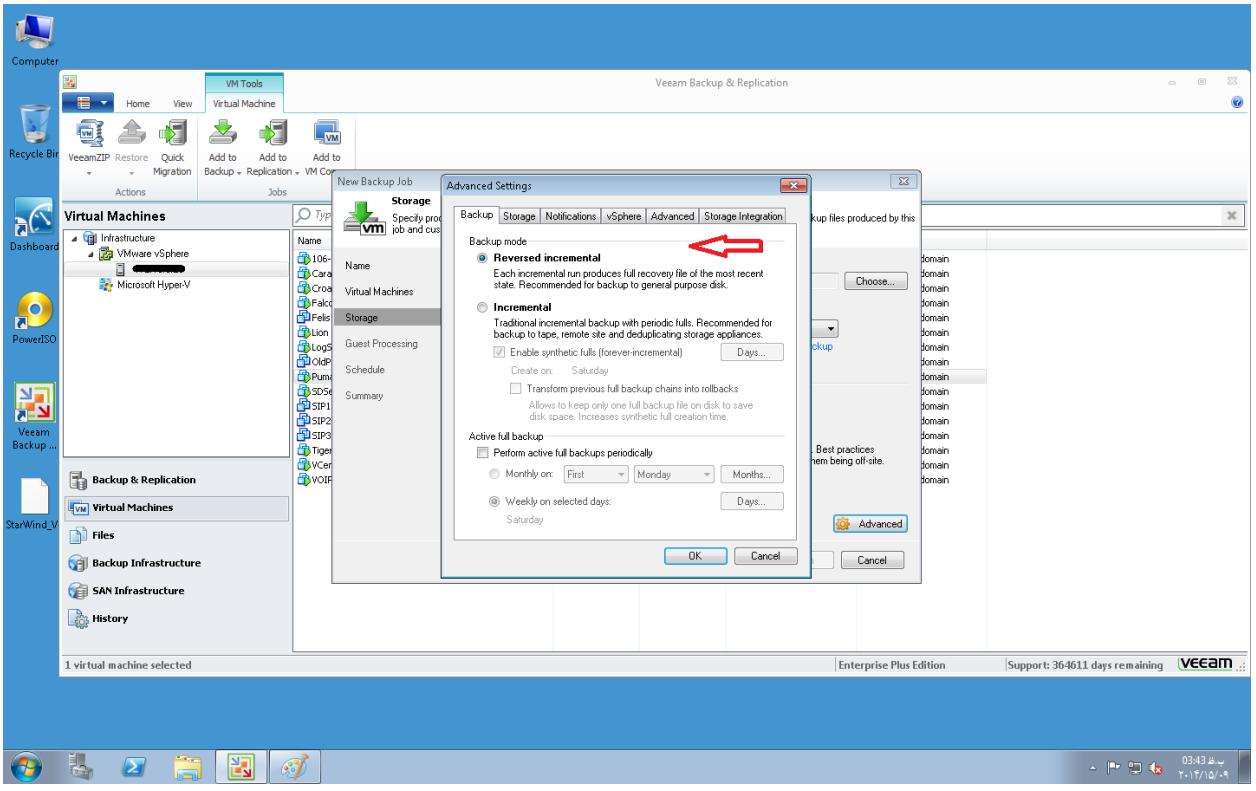

تعداد point restore های مورد نظر را می توان در قسمت Retention VM معین نمود.

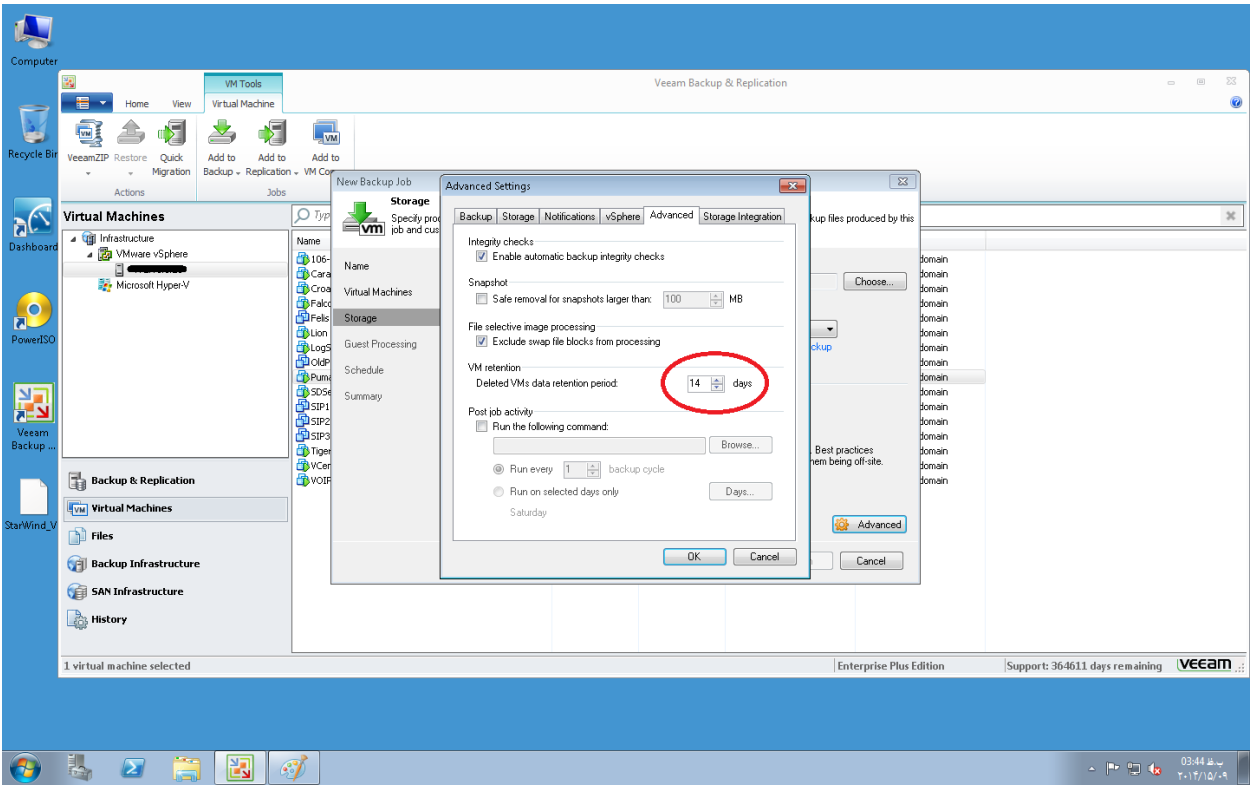

محلی که backup می خواهد در آن ذخیره شود یا همان repository را انتخاب و نیز در صورت داشتن proxy backup جداگانه، می توان مشخص نمود.

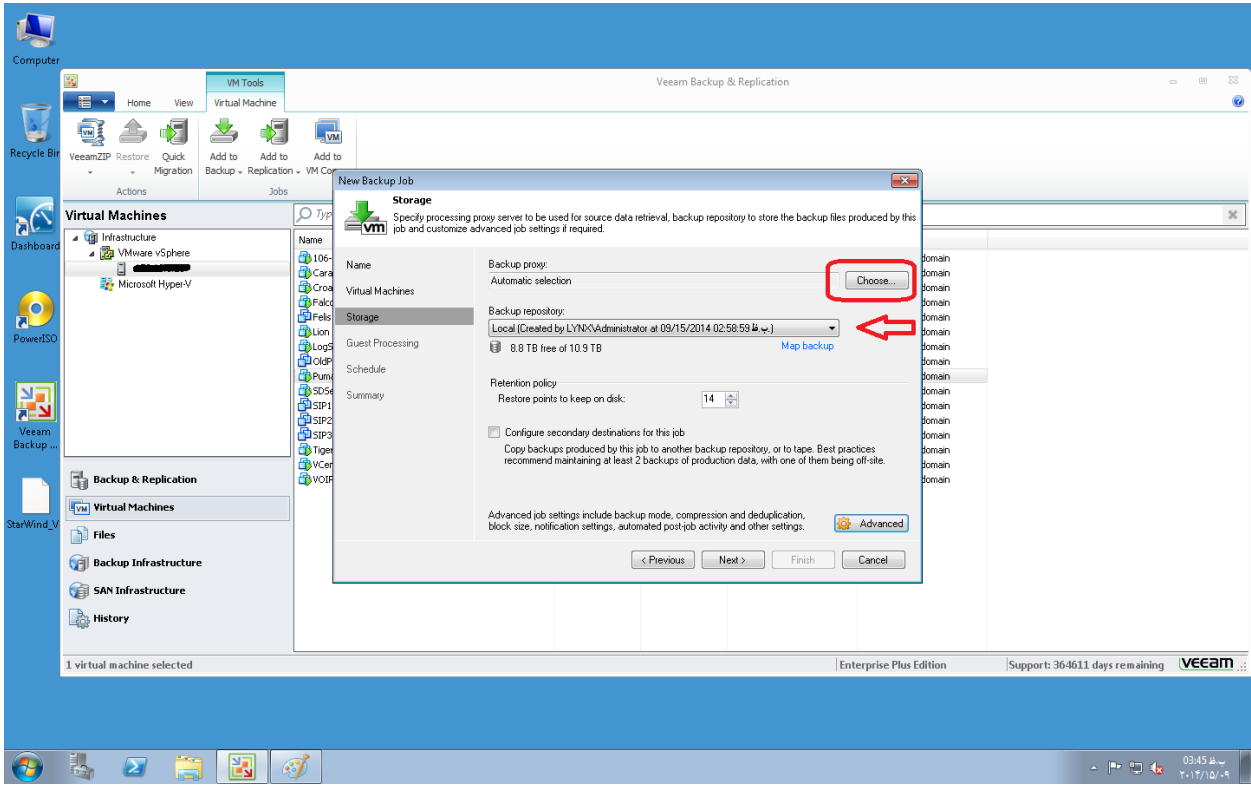

برای اتصال به ماشین مجازی الزم به نام کاربری و رمز عبور آن می باشد. همچنین اگر نیاز به index نمودن فایل های ماشین برای جستجو در آن داشته باشیم، می بایست گزینه index system را فعال کنیم.

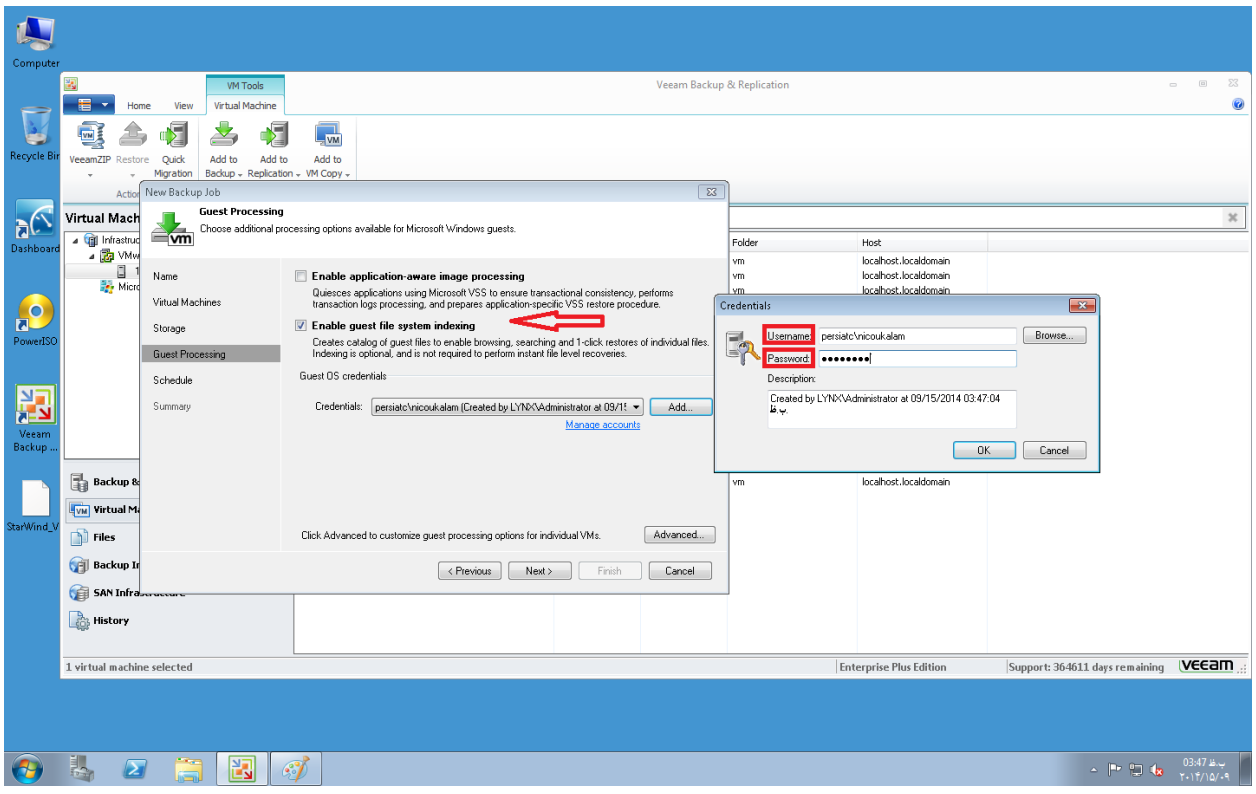

# و در آخر به زمانبندی backup گرفتن می رسیم.

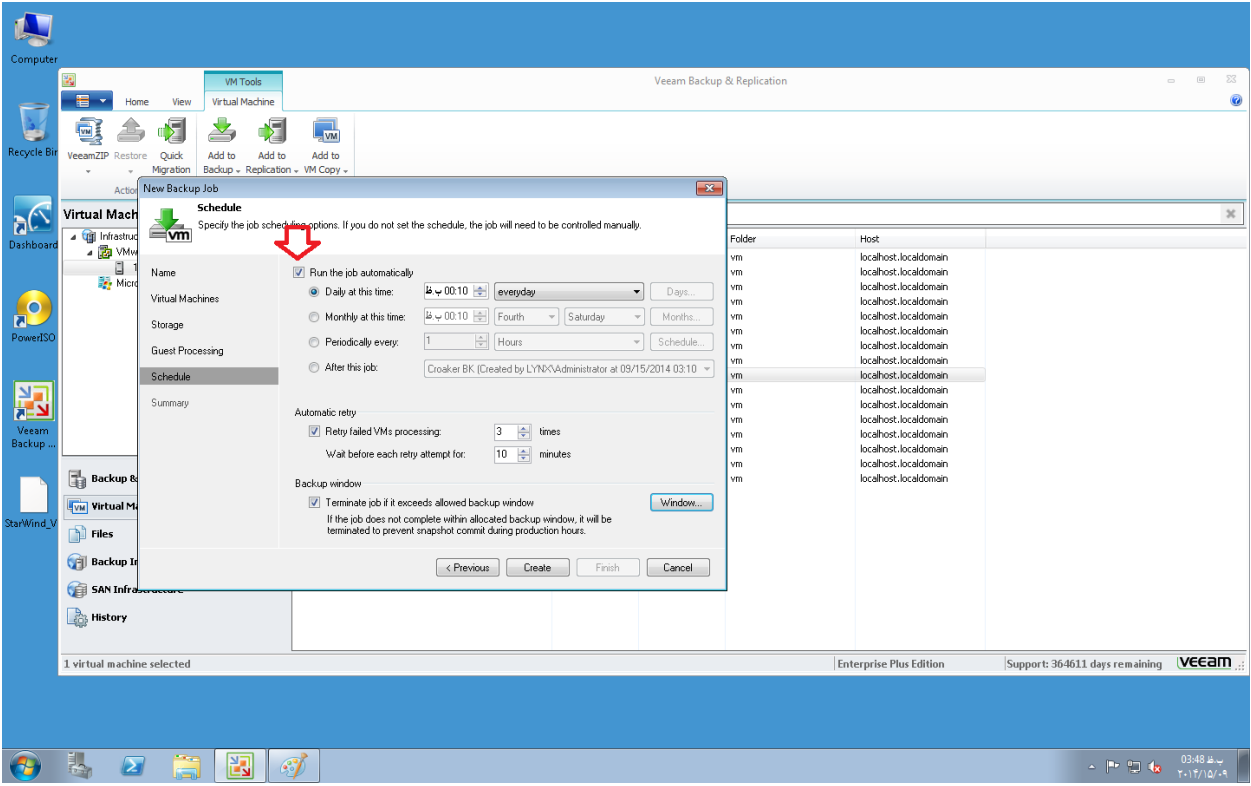

نمونه ی توضیح داده شده تنها برای یک simple site بود ولی در حالت enterprise می بایست متدهای remote ، replication proxy backup و . . . پیاده سازی گردد.

محمدرضا نیکوکالم

شرکت ارتباطات پرشیا